2017 年 8 月 15 日

### HR ビジネスクラウド

### version

3.12.21 リリースノート概要版

HR ビジネスクラウド ( 以下 HRBC) Version3.12.21 では、以下の機能を提供します。

### <u>1</u> 数値型、通貨型の項目間計算機能 インスタイム インスタイム あつりゅう あつりゅうしゃ

### 機能追加・強化

本バージョンより、数値型、通貨型の項目間の計算機能を追加しました。例えば、消費税込金額の計算や、売上金額 の計算など、様々な場面で活用していただくことが可能になりました。

### *2* 一覧ページのサイドメニューのデザイン向上

## *3* その他不具合修正

・「 最 近 の ア ク セ ス 」 の 「 新 し い ウ ィ ン ド ウ で 開 く 」 を ク リ ッ ク し て も 表 示 さ れ な い 不 具 合 の 修 正

- ・chrome でパスワードセット画面を開いてもすぐ閉じてしまう不具合の修正
- ・メニューコピーした時の初期検索値が正しく働かない不具合の修正
- ・通貨型項目作成の場合、小数点1又は2で項目を作成すると、エラーが出る不具合の修正
- ・選択肢を新規作成時に指定する名称が最大文字数を超えてもエラーメッセージが出ない不具合の修正

すべての一覧ページの画面左にある(絞り込み検索、メール、ダッシュボードメニューを含む)サイドメニューを さらに分かりやすくかつ、使いやすくするためにデザイン変更をしました。

※本ドキュメントの内容につきましては現段階のものであり、変更になる可能性がございます。

### **概 要**

本バージョンから、項目間の計算ができるようになります。数値型と通貨型の項目のみ計算可能で、"+"、"-"、" ×"、" ÷" のような簡単な計算以外に、総和、切り捨て、切り上げ、四捨五入などの計算も可能です。これにより売上金額や消費税な どの計算がもっとスムーズに行うことが可能になります。

## 各機能の詳細

## <u>1</u> 数値型、通貨型の項目間計算機能 インタントリック ウェア アンチョウ おりゅうしょう

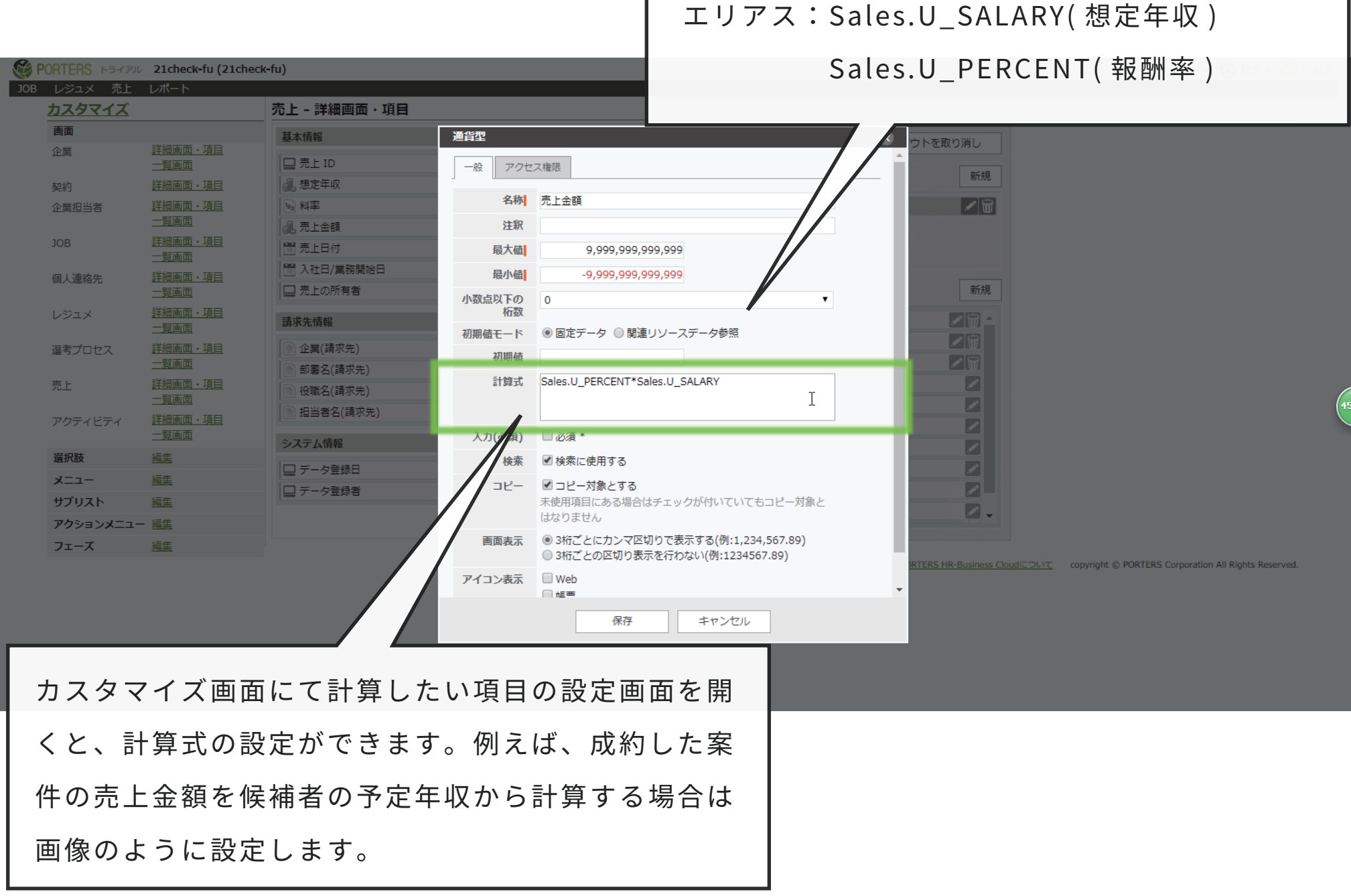

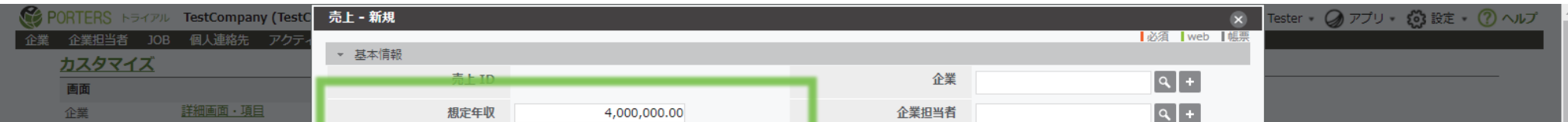

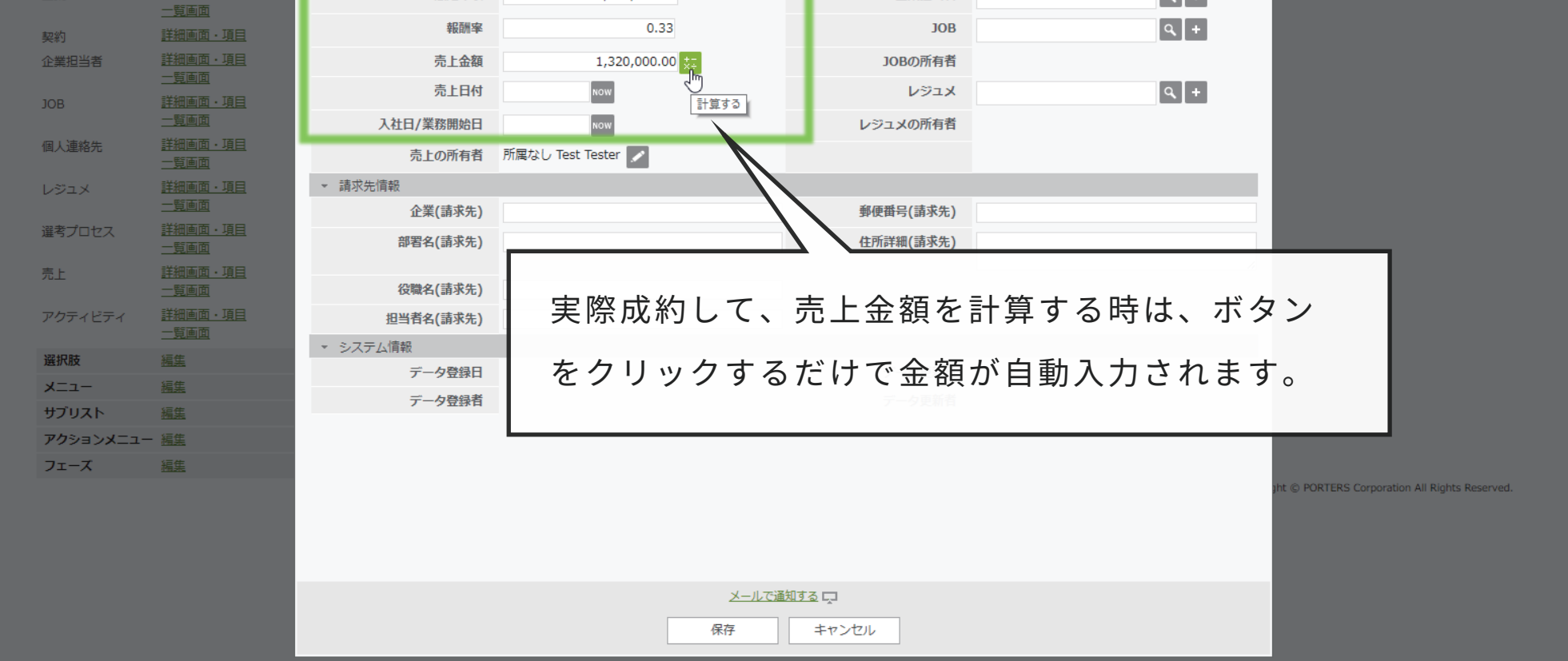

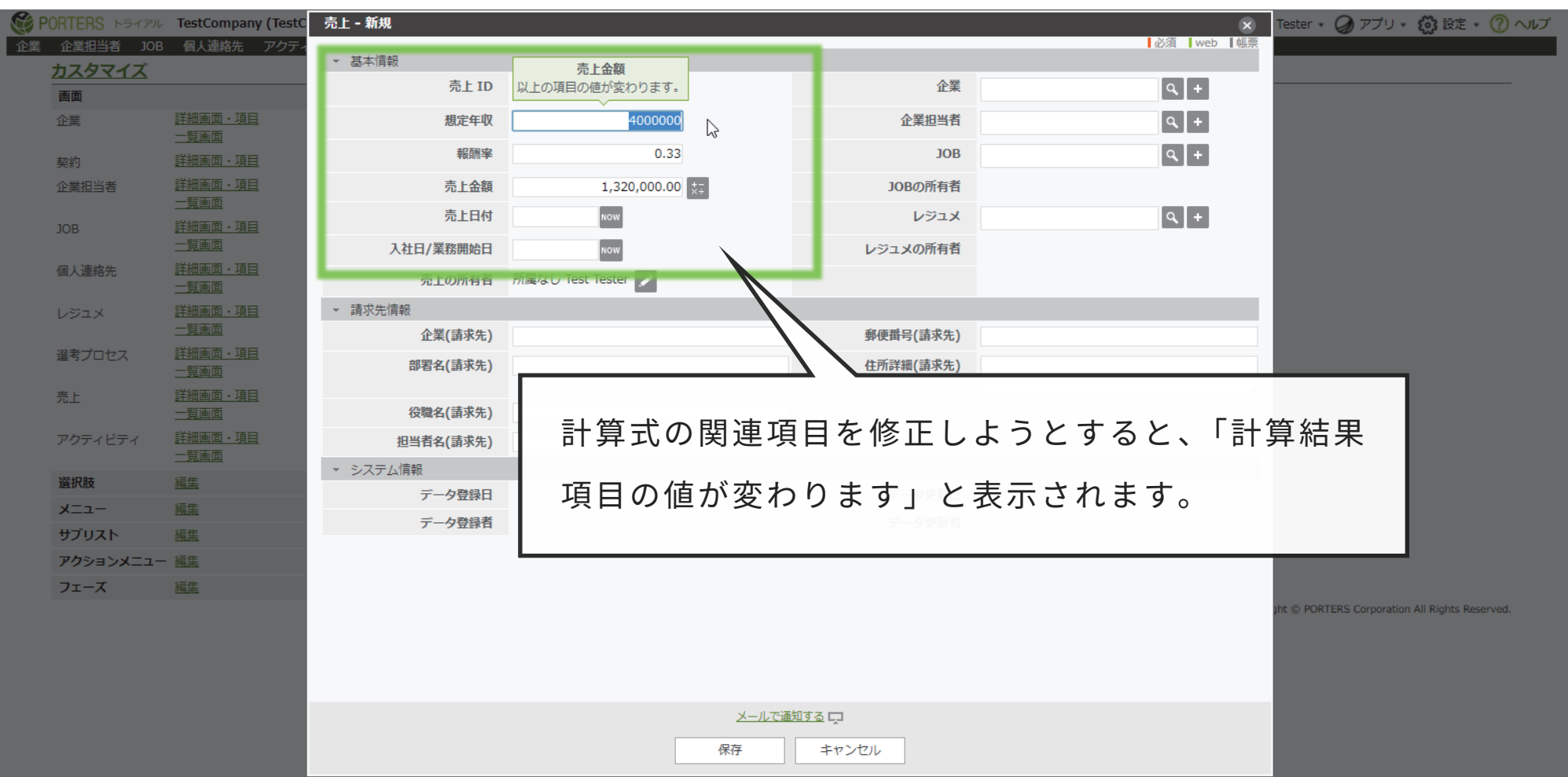

HR ビジネスクラウドの一覧ページの画面左側にあるサイドメニューの使いやすさを向上させるためにメニューのイメージを 調整しました。

### **概 要**

## *2* 絞り込み検索、メール、ダッシュボードメニューのデザイン向上

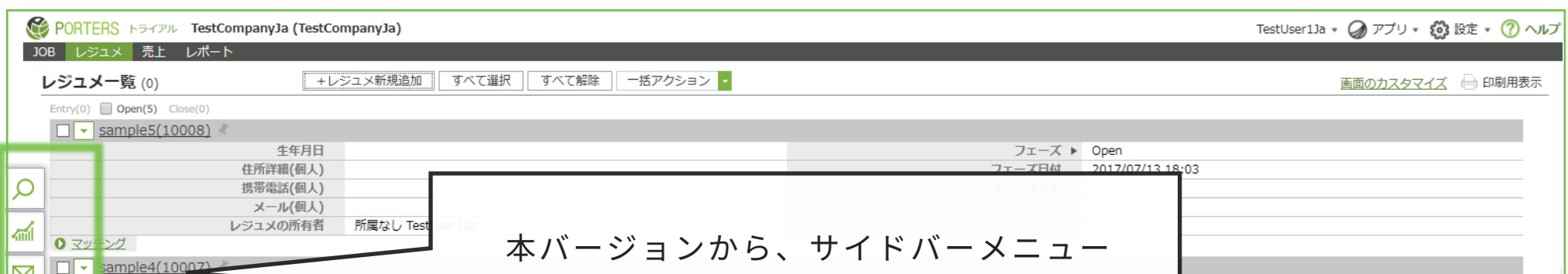

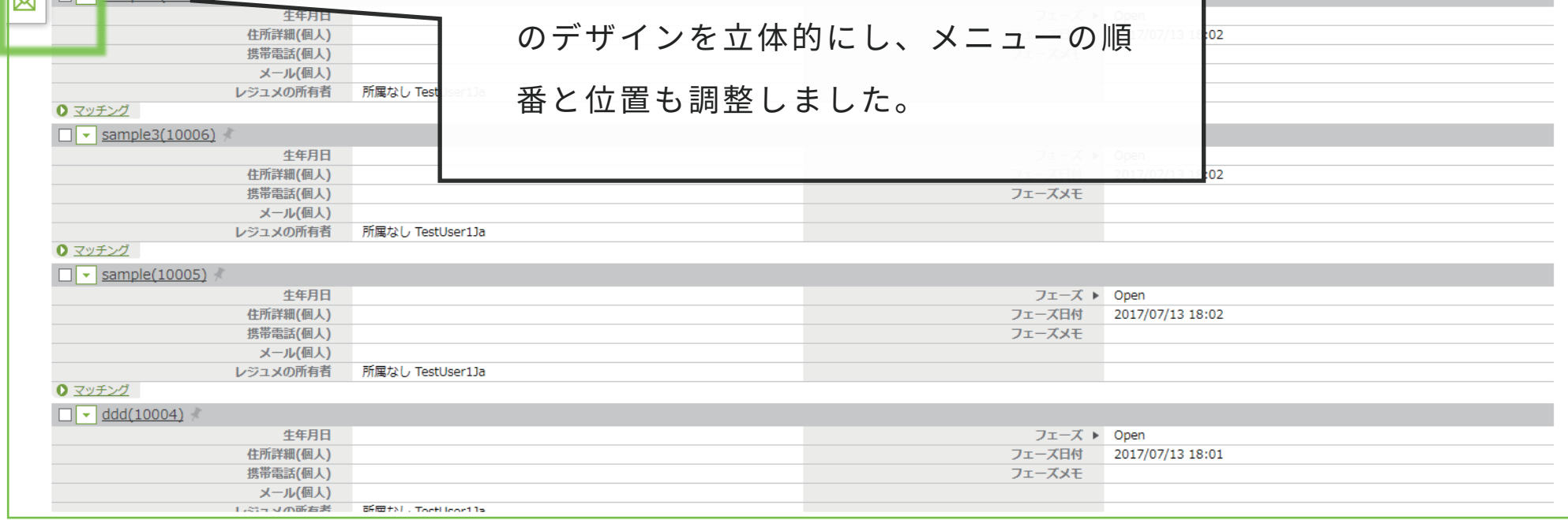

その他計算式の例:

項目の合計値:Sales.U\_XX1+Sales.U\_XX2 かける:Sales.U\_XX1\*Sales.U\_XX2 項目の差値:Sales.U\_XX1-Sales.U\_XX 除く:Sales.U\_XX1/Sales.U\_XX2 消費税の計算:Sales.U\_XX\*0.08

税込金額の計算:Sales.U\_XX+(Sales.U\_XX\*0.08)

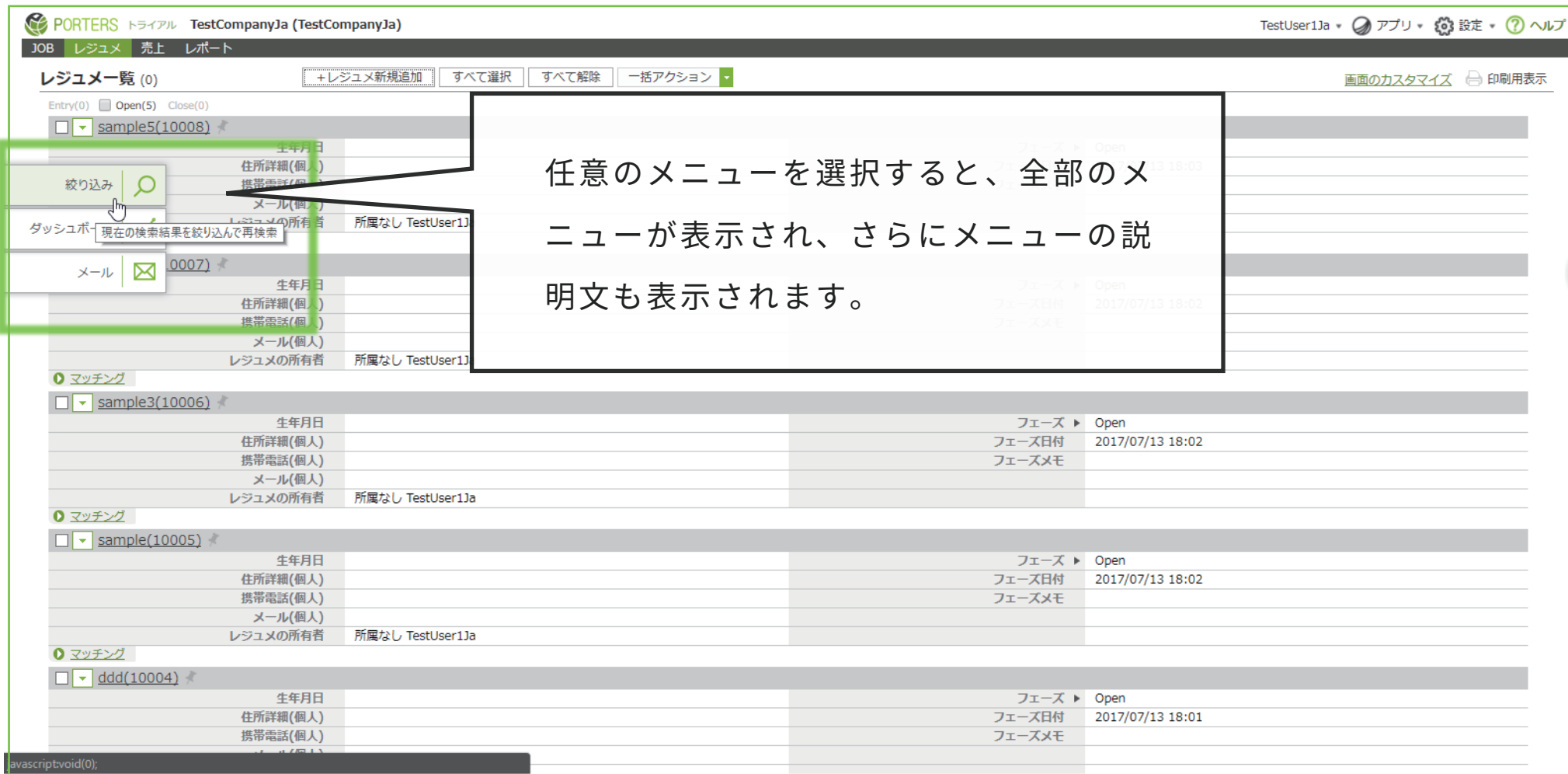

# 3 その他不具合修正

本件に関するお問合せ

### 〒107-0052 東京都港区赤坂 8-5-34 TODA BUILDING 青山 3 階

## ポーターズ株式会社

hrbc-support@porters.jp  $\mathbb{R}$ 03-6432-9829  $\sum$ 

http://www.porters.jp 03-6432-9830  $HP$ **FAX** 

http://www.facebook.com/Porters.PoCafe 公式 FACEBOOK ページ: